# 1. はじめに

## (1) マイコンとは

- ・マイクロコントローラの略。
- ・ピンから信号の入出力をしたり、プロセッサで処理を行ったりできる。
- ・家電製品など電子機器の制御に用いられる。

## (2) PSoC

- ・Cypress社が製造するマイコン。Programmable System on Chip。
- ・コア(プロセッサ、メモリ)、アナログブロック、デジタルブロックからなる。

## (3) 設計の手順

#### ・設計仕様の決定

- ・マイコン外側の回路の制作
- ・マイコン内側の回路の制作
- ・動作確認

## (4) PSoCを使うための準備

・開発用ソフトウェア(PSoC Designer、PSoC Programmer)のインストール。

・http://www.cypress.com/

・右上の[Software]から、'PSoC Designer 5.1 Service Pack 1 Installer'と'PSoC Programmer 3.12.4'をダウンロード、インストー

ルする。

・アカウント登録が必要。

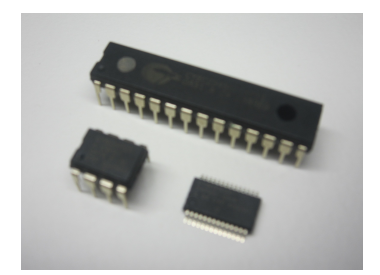

# 2. マイコン外側回路の制作

・ユニバーサル基板にはんだ付けしていく。

## (1) マイコン&ICソケット

- ・パッケージが半月状に欠けている辺は、マイコンの向きを表す。(ここでは、欠けている辺を上とする。)
- ・丸いくぼみは、1番ピンを示す。
- ・1番ピンからU字状に、ピン番号が割り振られている。
- ・右上の28番ピンがVddピン、左下の14番ピンがGnd(Vss)ピン。電源を接続する。マイコンを使うときには必須。
- ・その他のピンは、P○[△]と名前が付いている。信号の入出力に使うことができる。
- ・13番ピンはSCLKピン、15番ピンはSDATAピン、19番ピンはXRESピン。マイコンにプログラムを書き込むときに使う。

#### [補足]

- ・ピンによって、デジタル入出力しかできないピンや、アナログ入出力ができるピンなどがある。
- ・一度書き込んでしまえば、電源投入と同時に書き込んだプログラムが実行される。書き込み用のピンは外してもよい。
- ・マイコンによっては、書き込みの際、XRESピンを必要としないものもある。

## (2) ヘッダピン

- ・MiniProgを接続するためのピンを立てる。電源供給とプログラム書き込みを行う。
- ・5本あり、Vdd、Gnd、XRES、SCLK、SDATAの順。

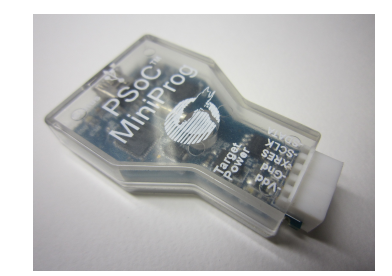

#### [補足]

・MiniProgでは大電力の供給が出来ない。電力が必要なときはDCコネクタで電源供給する。

#### (3) LED

- ・電流によって発光するダイオード。
- ・極性がある。陽極(アノード)と陰極(カソード)。順方向に電圧を加えると光る。逆方向だと光らない。
- ・電流を流しすぎると、発熱や破損の恐れがある。電流制限用の抵抗を必ずつける。

#### (4) スイッチ

- ・スイッチを押すと、ピンとピンが導通する。
- ・どことどことが導通するかは、テスタを使って調べるとよい。

# 3. マイコン内側回路の制作

・PSoC Designerで内部配線を行う。

## (1) PSoC Designer起動

## (2) 新規プロジェクト作成

- ・[File] -> [New Project]。
- ・プロジェクト名を入れて[OK]。
- ・[View Catalog]で、使うマイコンの型番を選んで、[Select]。
- $\cdot$  [OK] $_{\circ}$

## (3) LEDモジュール配置&設定

・LEDモジュールを置く。右下のUser ModulesのツリーからLEDを探してダブルクリック。右上にLED\_1が追加される。

・LED\_1をクリックすると、左中のボックスに設定項目が出る。PortとPinはLEDをはんだ付けしたピンに設定する。DriveをActive High にする。

[補足]

・Active HighはOnのときVddを出力する。Active LowはOnのときGndを出力する。

## (4) プログラム記述

・右上のWorkspace Explorerのツリーからmain.cを探してダブルクリック。プログラムを書く。

(5) ビルド

・[Build] -> [Generate/Build 'project\_name' Project]

## 4. プログラム書き込み

- ・[Program] -> [Program Part]
- ・回路を MiniProg から USB へ接続して、ダウンロード(下矢印)のボタンを押す。